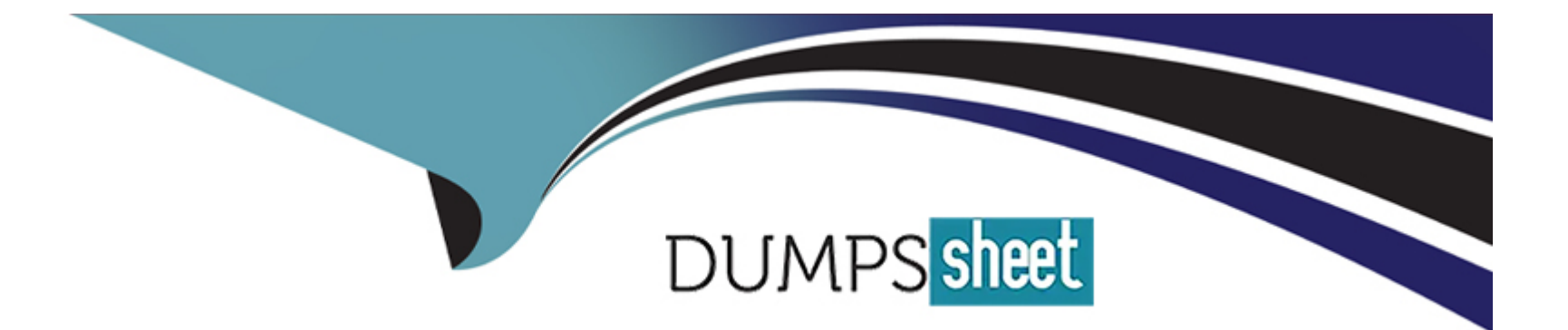

# **Free Questions for 1Z0-820 by dumpssheet**

# **Shared by Sosa on 29-01-2024**

**For More Free Questions and Preparation Resources**

**Check the Links on Last Page**

### **Question Type: MultipleChoice**

View the Exhibit and review the file system configuration.

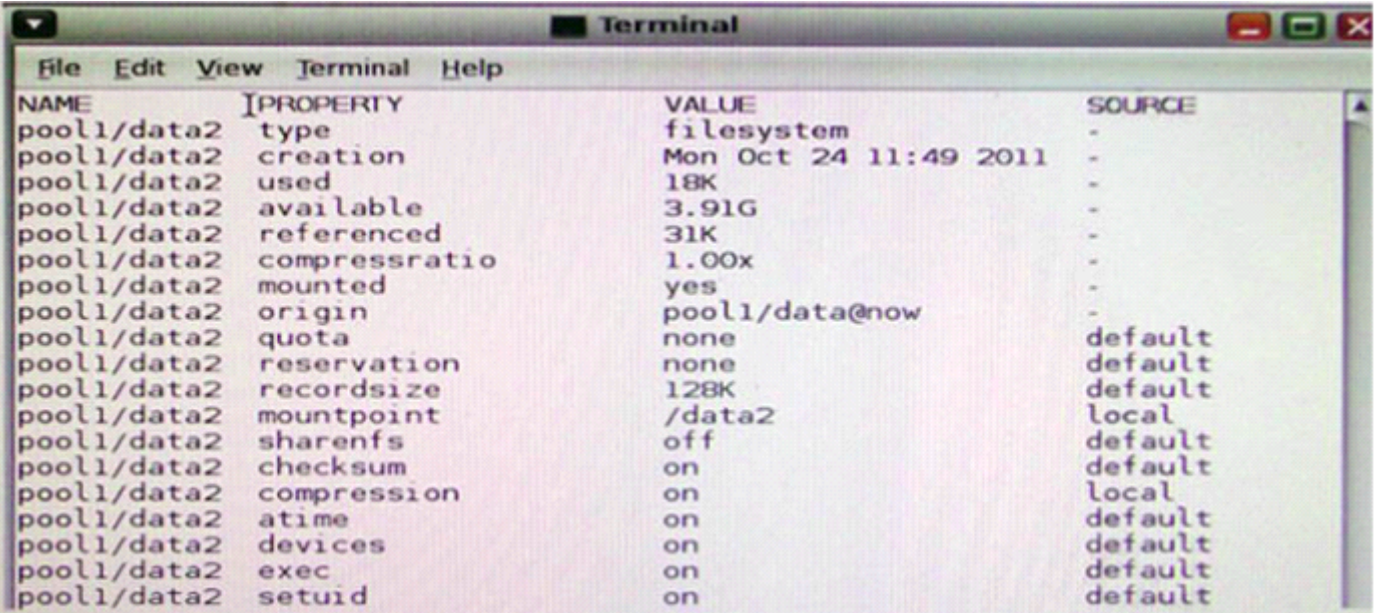

Identify the correct procedure to create a file system with the same properties as the file system displayed in the exhibit

### **Options:**

- **A-** zfs create -o mountpoint=/data2, compression=on pool1/data2
- **B-** zfs create -o mountpoint=/data2 -o compression=on pool1/data2
- **C-** zfs clone -o mountpoint=/data2, compression=on pool1/data@now pool1/data2
- **D-** zfs clone -o mountpoint=/data2 -o compression=on pool1/data@now pool1/data2
- **E-** zfs create -o mountpoint=/data2 -o compression=on pool1/data@now pool1/data2

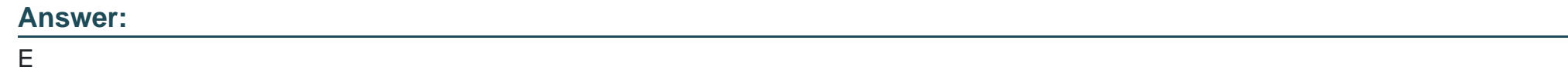

### **Question Type: MultipleChoice**

For an Oracle Solaris 11 Automated Installation (Al), select the two properties that can be configured using System Configuration profiles (SC profiles). (Choose two.)

### **Options:**

**A-** IP address of the Al server

- **B** passwords for user accounts
- **C-** target disk slice for installation
- **D-** NWAM active network configuration profile (NCP)
- **E-** IP address of the IPS (Image Packaging System) repository
- **F-** SI\_MANIFEST\_SCRIPT, which defines the URL of the manifest script

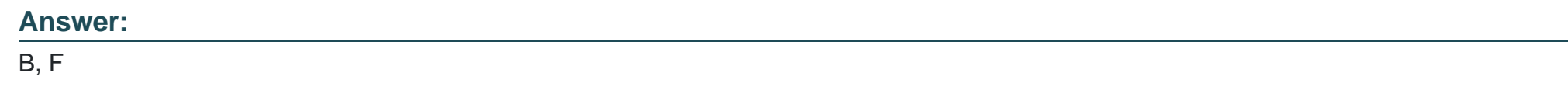

**Question Type: MultipleChoice**

Review the output from a ZFS file system:

### NAMEPROPERTYVALUESOURCE

pool1/encryptencryptionaes-256-ccmlocal pool1/encryptkeysourceraw,file///mykeylocal

You need to recreate the pooM/encrypt file system exactly as it is listed above Which two commands can you use to recreate the pooM/encrypt file system?

- **A-** pktool genkey keystone=file outkey=/mykey keytype=aes keylen=256
- **B** genkey pktool keystore=file outkey=/mykey keytype=aes keylen=256
- **C-** zfs create -o encryption=aes-256-ccm -o keysource=raw,file://mykey pooll/encrypt
- **D-** zfs create -o encryption=aes-256-ccm -o keysource=raw,file:///mykey pooM/encrypt
- **E-** zfs create -o encryption=aes-256-ccm -o keysource=raw,file:///mykey source=local pooll/encrypt

### **Answer:**

B, C

# **Question 4**

### **Question Type: MultipleChoice**

You need to set up a local package repository to serve 75 client systems. Multiple clients will be accessing the package repository concurrently and you need to ensure that the local repository performs very well under this heavy load, especially during packageintensive operations. Which option would ensure the best performance of the repository during package-intensive operations by multiple

**A-** Set up multipathing on the package repository server to distribute the network load across multiple network interfaces.

**B**- Deploy a second instance of the package repository server to run as a read-writable mirror.

**C-** Deploy a second instance of the package repository server to run as a read-only mirror.

**D-** Deploy a second instance of the package repository server to run as a clone of the primary repository server

**E-** Deploy a package repository locally on each client.

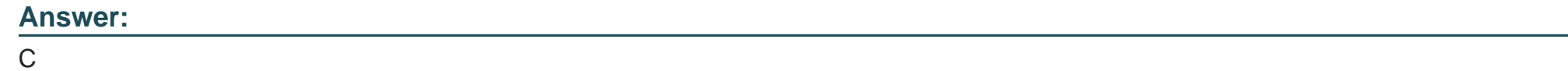

# **Question 5**

**Question Type: MultipleChoice**

After installing the OS, you boot the system and notice that the syslogd daemon is not accepting messages from remote systems.

Which two options should you select to modify the syslogd daemon configuration so that it accepts syslog messages from remote systems? (Choose two.)

### **Options:**

**A-** svccfg -ssvc/system/system-log setprop start/exec='syslogd -t' Restart the syslogd daemon

**B-** Set the following parameter in the /etc/syslogd.conf file: LOG\_FROM\_REMOTE=YES Restart the syslogd daemon

**C-** svcadm enable svc:/system/system-log/config/log\_from\_remote Restart the syslogd daemon.

**D-** svccfq -s svc /system/system-log setprop config/log\_from\_remote=true Restart the syslogd daemon.

**E-** Set the following parameter in the /etc/default/syslogd file: LOG\_FROM\_REMOTE=YES Restart the syslogd daemon

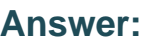

D, E

# **Question 6**

**Question Type: MultipleChoice**

View the Exhibit, a file named testzone.cfg:

```
create -b
set zonepath=/zones/zone1
set brand=solaris
set autoboot=false
set ip-type=exclusive
add anet
set linkname=net0
set lower-link=auto
set link-protection=mac-nospoof
set mac-address=ramdom
set auto-mac-address=2:8:20:a5:9b:65
end
add rctl
set name=zone.cpu-shares
add value (priv=privileged, limit=20, action=none)
end
add dataset
set name=pool2
end
```
Select the command that will use the information in this file to create a new zone named testzone2.

**Options:** 

**A-** zonecfg -z testzone2 < testzone.cfg

**B-** zonecfg -z testzone2 import testzone.cfg

**C-** zoneadm -z testzone2 clone testzone.cfg

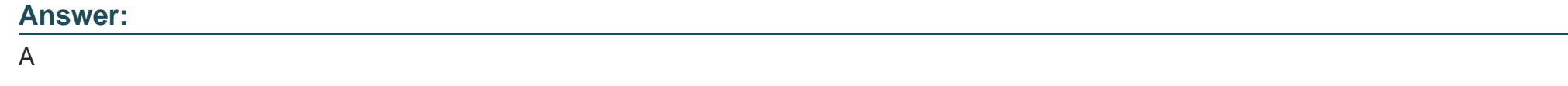

**Question Type: MultipleChoice**

On SystemA, you are troubleshooting a new installation of a virtual network. Local zones cannot connect with external systems.

View the Exhibit.

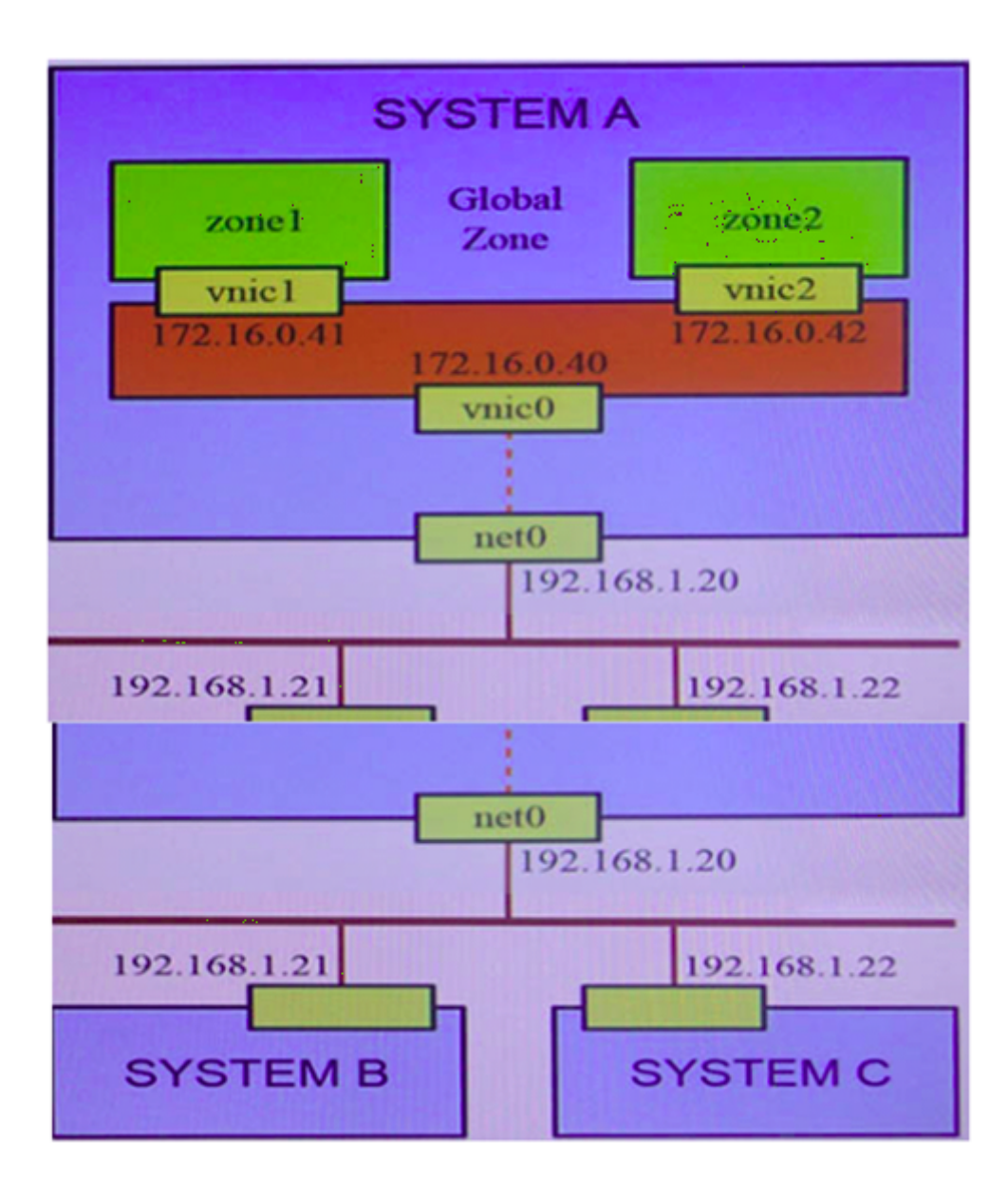

Loggea in to zonei orsystenvy you can successruiiy ping i cz.ig.vau ana icz.iq.vaz, Duttnere is no response rrom any systems on tne nyz.ioa.i.x network.

Similarly, logged in to zone2 of SystemA, you can successfully ping 172 16.0 40 and 172 16 0.41, but there is no response from any systems on the 192.168.1.x network.

However, logged in to the global zone of SystemA, you can successfully ping 172.16 0.41 and 172.16.0.42, as well as 192.168.1.21 and 192.168.1.22.

Identify two possible explanations. (Choose two.)

### **Options:**

- **A-** forwarding=on has not been configured for SystemA and SystemB.
- **B-** forwarding=on has not been configured for the global zone of SystemA.
- **C-** There are missing entries for SystemA and SystemB in /etc/inet/hosts.
- **D-** forwarding=on has not been configured for zonel and zone2 of SystemA.
- **E-** ARP table entries on SystemA and SystemB are incomplete for vnid and vnic2.
- **F-** SystemB and SystemC require a static route to the 172.16.0.x network via 192.168.1.20.

### **Answer:**

B, E

#### **Question Type: MultipleChoice**

View the Exhibit to inspect the boot environment information displayed within a non-global zone on your system.

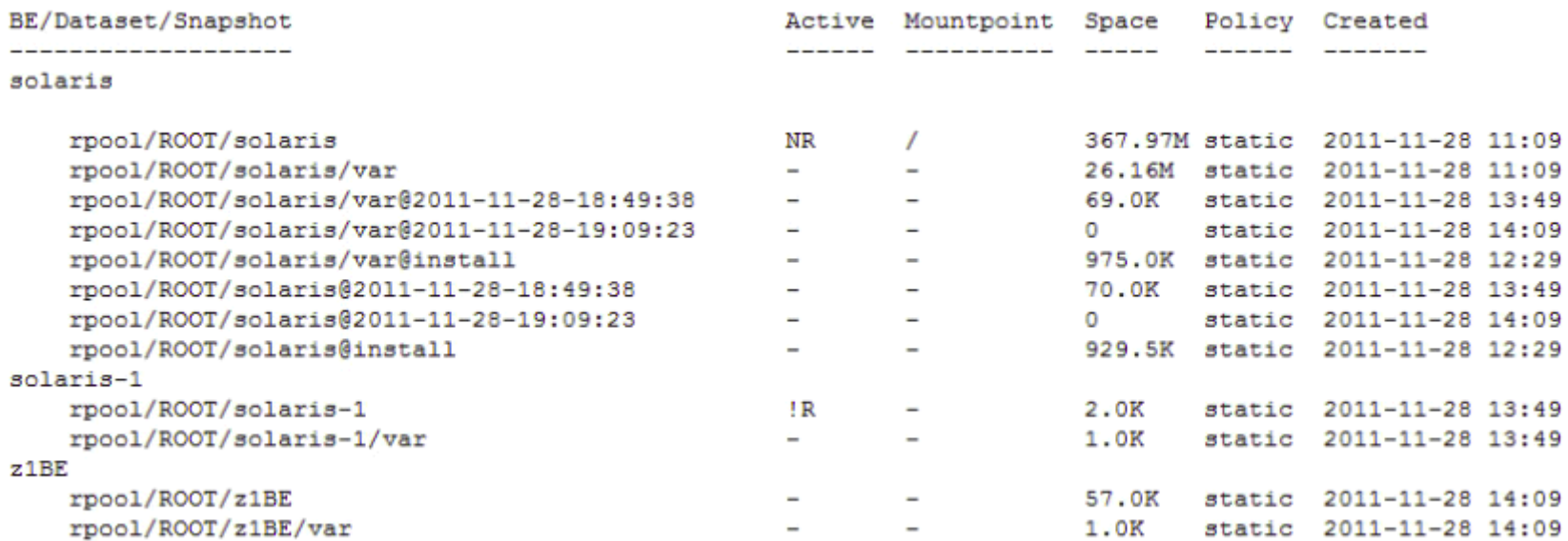

Which two options describe the solans-1 boot environment? (Choose two.)

### **Options:**

- **A-** The solans-1 boot environment is not bootable.
- **B-** The solaris-1 boot environment is incomplete.
- **C-** The solaris-1 boot environment was created automatically when the non-global zone was created.
- **D** The solaris-1 boot environment was created in the non-global zone using the beadm create command
- **E-** The solans-1 boot environment is associated with a non-active global zone boot environment.

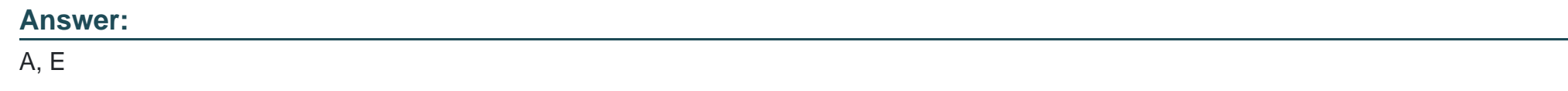

**Question Type: MultipleChoice**

The current ZFS configuration on your server is:

pool1200K3.91G31K/pool1 pool1/data31K3.91G31K/data

Your backup policy states that you are to perform a full backup of /data on Sunday and incremental backups on Monday through Saturday. Each incremental will back up only the data that has been created or modified since the Sunday backup was started The file systems must be available to users at all times and the data will be backed up to tape.

Which option should you choose for the Wednesday backup?

**A-** On Sunday zfs snapshot pool1/data@sunday zfs send pool1/data@sunday > /dev/rmt/0 On Wednesday zfs snapshot pool1/data@wednesday zfs send -i pool1/data@sunday pool1/data@wednesday > /dev/rmt/0 **B-** On Sunday zfs snapshot pool1/data@sunday > /dev/rmt/0 On Wednesday zfs snapshot -i pool1/data@wednesday >/dev/rmt/0 **C-** On Sunday zfs snapshot pool1/data@sunday zfs send pool1/data@sunday > /dev/rmt/0 On Wednesday zfs snapshot pool1/data@wednesday zfs send -i pooll/data@wednesday pooll/data@sunday > /dev/rmt/0 **D-** On Sunday zfs snapshot pool1/data@sunday zfs send pool1/data@sunday > /dev/rmt/0 On Wednesday zfs snapshot pool1/data@wednesday

zfs send -i pool1/data@wednesday > /dev/rmt/0

**E-** On Sunday zfs snapshot pool1/data@sunday zfs send pool1/data@sunday | zfs recv> /dev/rmt/0 On Wednesday zfs snapshot pool1/data@wednesday zfs send -i pool1/data@sunday pool1/data@wednesday|zfs recv > /dev/rmt/0

#### **Answer:**

 $\overline{C}$ 

# **Question 10**

#### **Question Type: MultipleChoice**

You have a Solaris 10 system with a host name of sysA and it uses LDAP as a naming service. You have created a flash archive of sysA and you want to migrate this system to an Oracle Solaris 11 server as a solarislO branded zone The zone status on the Oracle Solaris 11 server is:

-zonel 0incomplete/zone/zone1solaris10 excl

Select the option that will force the non-global zone to prompt you for a host name and name service the first time it is booted.

**A-** Use zonecfg to change the zonename before booting the system for the first time.

- **B-** Use the -u option with the zoneadm -z zonel 0 attach command.
- **C-** Use the -u option with the zoneadm -z zonel 0 install command.
- **D-** Remove the sysidcfg file from the <zonepath>/root directory before booting the non-global zone.

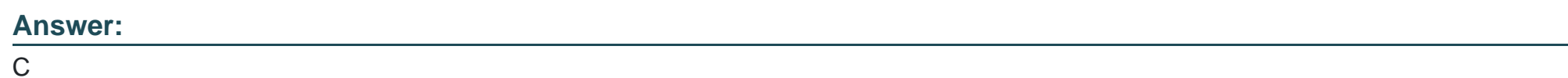

# **Question 11**

**Question Type: MultipleChoice**

Which three are true of a solansl 0 branded zone running on an Oracle Solaris 11 system? (Choose three.)

### **Options:**

A- if there are any native non-global zones on the system that you want to migrate, these zones will be migrated into non-global zones on the Solaris 11 system

- **B-** The non-global zone must reside on its own ZFS dataset; only ZFS is supported
- **C-** The non-global zone can reside on a ZFS dataset or a UFS file system
- **D** The solarisl 0 branded zone can be either a sparse or a whole root non-global zone model.
- **E-** The default is the exclusive-IP type.

**F-** When migrated from a stand-alone Solaris system to a solarisl 0 branded zone, the host ID changes to the host ID of the new machine The zone cannot be configured to use the host ID of the original system

**G-** A sparse root zone cannot be converted into a solarislO branded zone.

**H-** The solarisl0 branded zone cannot be an NFS server

### **Answer:**

B, E, H

# **Question 12**

**Question Type: MultipleChoice**

The resource control in your zone is:

rcll

name: zone.cpu-shares

value: (pnv=phvJleged,limit=20,aclion=none)

When you boot the zone, this message is displayed:

WARNING: The zone.cpu-shares rctl is set but FSS is not the default scheduling class for this zone. FSS will be used for processes in the zone but to get the full benefit of FSS, it should be the default scheduling class.

Which option will resolve this issue?

### **Options:**

**A-** in the global zone, run this command to change the process scheduler for the global zone dispadmin -d FSS

- **B** in the non-global zone, run this command to change the process scheduler for this specific zone: dispadmin -d FSS
- **C-** Change the zone resource control to:

value: (priv=privileged,limit=20,action=none,default)

**D-** Use svccfg to modify the general/scheduler property in the svc:/system/zones:default service: svccfg -s system/zones:default editprop general/scheduler=FSS

### **Answer:**

To Get Premium Files for 1Z0-820 Visit

[https://www.p2pexams.com/products/1z0-82](https://www.p2pexams.com/products/1Z0-820)0

For More Free Questions Visit [https://www.p2pexams.com/oracle/pdf/1z0-82](https://www.p2pexams.com/oracle/pdf/1z0-820)0